V elektronickém katalogu knihovny (http://katalog.iir.cz) vyhledáte požadovaný dokument.

Můžete si vybrat z několika způsobů vyhledávání : základní, pokročilé nebo kombinované.

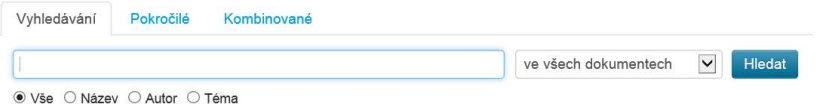

Po vyhledání požadovaného dokumentu zjistíte lokaci dokumentu :

Příruční knihovna : dokument je trvale k dispozici ve studovně a není nutné ho předem objednávat. Příruční knihovna je rozdělena do několika oddělení v rámci nichž jsou dokumenty řazeny podle signatury.

ÚMV – sklad : dokument je nutno objednat. Po kliknutí na ikonu zadejte své identifikační údaje (číslo průkazu a PIN – datum narození ve formátu RR/MM/DD).

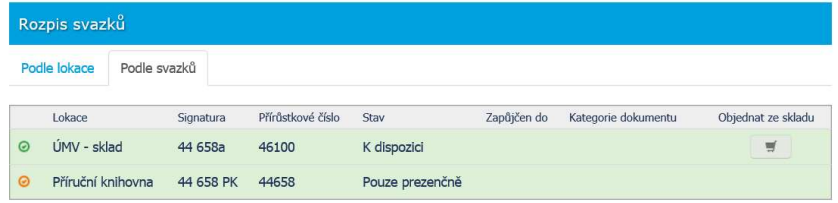

V pravém horním rohu kliknete na **Přihlášení z Po zadání identifikačních** údajů se aktivuje ikona **19** 

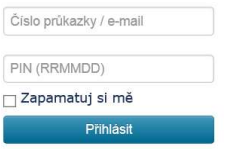

V případě, že jste ještě neobdrželi číslo průkaz, napište svoji objednávku na email studovna@seznam.cz . Do objednávky uveďte název, popřípadě autora a signaturu.

## Jak si objednat dokument, který není momentálně k dispozici?

Dokument, který je nedostupný je možné rezervovat. Po přihlášení klikněte na nápis KRezervovat and protestivovat potvrdíte rezervaci a po vrácení požadovaného dokumentu do knihovny budete informováni emailem.

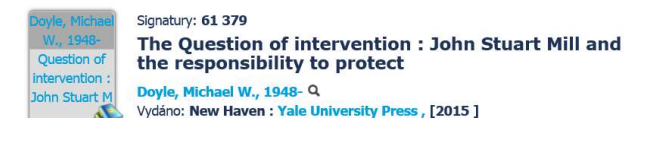

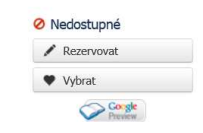

případě, že jste ještě neobdrželi číslo průkaz, napište svoji rezervaci na email studovna@seznam.cz.